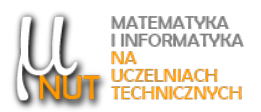

#### $\rm{Gertruda~GW \o ZD \v Z-LUKAWSKA^1,~~E}$ iżbieta  $\rm{RADASZ EWSKA^2}$

<sup>1</sup>Centrum Nauczania Matematyki i Fizyki, Politechnika Łódzka, Al. Politechniki 11, 93-590 Łódź

<sup>2</sup>Wydział Technologii Materiałowych i Wzornictwa Tekstyliów, Katedra Inżynierii Mechanicznej, Informatyki Technicznej i Chemii Materiałów Polimerowych, Politechnika Łódzka, ul. Żeromskiego 116, 90-543 Łódź

# Kreatywne narzędzia w nauczaniu (nie tylko) przedmiotów ścisłych

Streszczenie. W artykule prezentujemy zastosowanie alternatywnych rozwiązań w nauczaniu przedmiotów (nie tylko) ścisłych, które są wykorzystywane w procesie dydaktycznym, na zajęciach stacjonarnych i e-learningowych wśród studentów uczelni technicznej. Metody te wspierają proces nauczania, motywują do nauki uczestników tego procesu oraz aktywnie ich w niego angażują.

Słowa kluczowe: aplikacje, online, kreatywne projektowanie.

### 1. Wstęp

Właściwie zaprojektowany proces dydaktyczny pozwala nie tylko na osiągnięcie celów edukacyjnych wynikających z programu nauczania danego przedmiotu, ale także na efektywne rozwijanie wielu kompetencji studentów. Istnieją metody, które pozwalają nauczycielowi wpłynąć na zwiększenie motywacji studentów do nauki, i to nie tylko przedmiotów ścisłych. Obecne pokolenie niechętnie przyswaja wiedzę poprzez tradycyjne metody, oczekuje natomiast, że omawiane zagadnienia zostaną mu przedstawione w atrakcyjnej formie. W erze cyfryzacji studenci z trudem koncentrują się na dłuższym tekście, zadaniach, bez entuzjazmu prowadzą długotrwałe obserwacje i szybko tracą zainteresowanie analizowanymi zagadnieniami. Właśnie poprzez zastosowanie alternatywnych rozwiązań w nauczaniu można wspierać proces uczenia się, motywując do nauki uczestników tego procesu oraz aktywnie ich w niego angażując [1, 2, 3]. Nauczanie w innowacyjny sposób pozwala także studentom rozwijać zainteresowania nauką, co ostatecznie pobudza ich ogólny rozwój intelektualny i poznawczy.

W artykule zostaną przedstawione wybrane, alternatywne metody, które są wykorzystywane w procesie dydaktycznym w nauczaniu nie tylko przedmiotów ścisłych, na zajęciach stacjonarnych i e-learningowych wśród studentów uczelni technicznej.

Autor korespondencyjny: G. Gwóźdź-Łukawska (gertruda@p.lodz.pl), E. Radaszewska (elzbieta.radaszewska@p.lodz.pl). Data wpłynięcia: 26.02.2024 r.

### 2. Krótka odpowiedź

Pierwsze z proponowanych przez nas aplikacji, które pozwalają na odejście od tradycyjnych metod nauczania, to programy: Wordart, Wordcloud i Mentimeter. Wykorzystanie ich podczas zajęć pozwala na zbieranie i przechowywanie krótkich odpowiedzi na zadane pytania. Narzędzia te mogą być stosowane w trakcie "rozgrzewki przed zajęciami", w celu powtórzenia przerobionego materiału, a także na koniec zajęć, aby sprawdzić na przykład, czy omawiane zagadnienie studenci prawidłowo zrozumieli.

Wordart i Wordcloud to kreatory chmur wyrazowych o charakterze statycznym, umożliwiające wizualne przedstawienie zasobu wyrazów/pojęć, bez opcji bezpośredniego gromadzenia ich od studentów w sposób interaktywny. Chmury słów, to specyficzny sposób prezentowania danych tekstowych. Im dane słowo częściej pojawia się w tekście, tym jest większe na wizualizacji. Bardzo często kolory używane w prezentacji chmur wyrazowych są pozbawione znaczenia i mają być przede wszystkim przyjemne dla oka.

W bardzo prosty sposób można do chmury słów dodać także tzw. maskę, czyli kształt tła, na jakim ma się wyświetlać wygenerowany tekst. Dzięki temu można wzbogacić wizualnie swoje prezentacje i bardziej zaciekawić studentów formą prezentacji danych tekstowych. Narzędzia te są bezpłatne, a korzystanie z nich nie wymaga rejestracji na platformie, jednak rejestracja pozwala na bieżący dostęp do wypracowanych zasobów. Korzystanie z obu narzędzi pozwala na wygenerowanie graficznej formy chmury, którą można zapisać w formie pliku graficznego lub osadzić na zewnętrznej stronie za pomocą linku lub kodu. Przykładowe wizualizacje, które zostały wykonane na zajęciach w omawianych aplikacjach, zostały przedstawione na rys. 1.

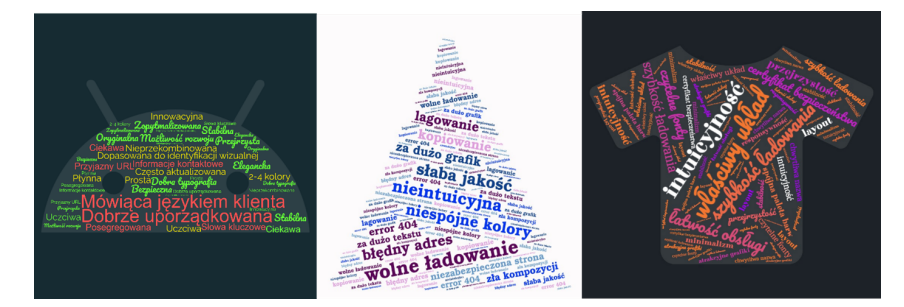

Rysunek 1. Przykładowe wizualizacje wykonane przez studentów na zajęciach z Projektowania stron www I w programach Wordart i Wordcloud

Kolejnym narzędziem, które może być stosowane podczas zajęć w celu zaktywizowania grupy jest program Mentimeter. Umożliwia on tworzenie interaktywnych prezentacji, pozwalających na natychmiastową reakcję studentów, a uzyskane wyniki od razu wyświetlane są na prezentowanym ekranie. Mentimeter oferuje kilka rodzajów prezentacji pozwalających na szybkie badanie opinii studentów czy uczniów. Jednym z najbardziej efektownych jest tworzenie chmury słów. Po przygotowaniu i uruchomieniu prezentacji przez nauczyciela uczestnicy zajęć mogą wpisywać swoje słowa korzystając z dowolnego urządzenia elektronicznego z dostępem do sieci. Wpisywane słowa tworzą chmurę, a im częściej jest wpisywane słowo, tym większy jest jego rozmiar w chmurze. Zbierając odpowiedzi w aplikacji najlepiej formułować pytanie do studentów tak, aby można było na nie odpowiedzieć jednym słowem. W przeciwnym razie efekt powiększania się słów, które zostały wpisane wielokrotnie, będzie trudny do uzyskania. W bezpłatnej wersji Mentimeter oferuje ograniczoną liczbę pytań, które można zadać w jednej prezentacji, jednak nawet taka wersja jest bardzo użyteczna do zbierania krótkich odpowiedzi i prowadzenia prostych analiz.

Oprócz chmury słów Mentimeter oferuje inne formy zbierania i prezentacji głosów i opinii, których wyniki pokazują się natychmiast na ekranie np. wielokrotny wybór, wybór obrazka, suwaki ze skalami, rankingowanie odpowiedzi, przydzielanie 100 punktów, odpowiedzi otwarte, czy proste quizy. Darmowy Mentimeter daje możliwość utworzenia nieograniczonej liczby prezentacji, a także prowadzenia prezentacji dla nieograniczonej liczby osób, jednak każda prezentacja może mieć maksymalnie tylko dwa slajdy z pytaniami otwartymi, albo pięć slajdów z pytaniami typu quiz. Program ten jest ciągle rozwijany, zmienia się wygląd jego stron, a także pojawiają się w nim nowe opcje, jednak jest to na tyle intuicyjne narzędzie, że z jego obsługą może poradzić sobie bez problemu nawet niezbyt zaawansowany użytkownik. Przykładowe mapy myśli, które zostały wykonane na zajęciach w programie Mentimeter, przedstawiono na rys. 2.

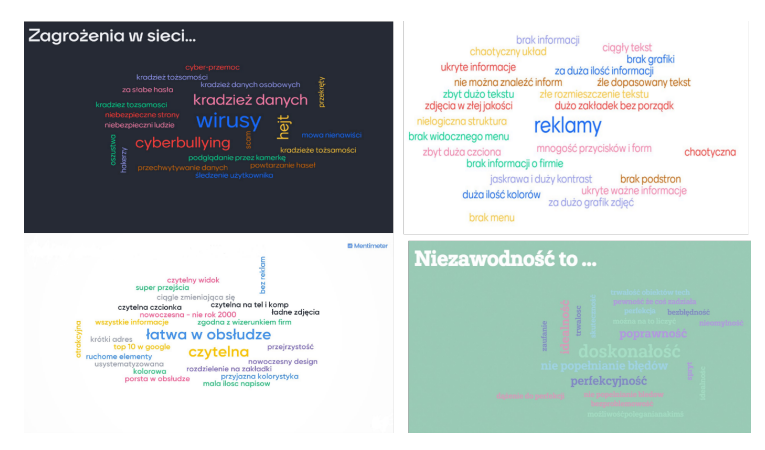

Rysunek 2. Przykładowe mapy myśli utworzone na zajęciach przez studentów w programie Mentimeter

### 3. Szkic projektu

Kolejna aplikacja, która wykorzystujemy w celu zaktywizowania studentów to narzędzie dostępne online, interaktywna tablica Mural, przeznaczona do pracy indywidualnej oraz zespołowej, w której można pracowa¢ razem w czasie rzeczywistym (synchronicznie) lub asynchronicznie. Mural wspiera my±lenie obrazowe, umożliwiając użytkownikom wizualizowanie procesów, a także porządkowanie ich. Jest to narzędzie niezastąpione w pracy kreatywnej, rodzaj cyfrowej tablicy suchościeralnej, na której można pisać, rysować, przyczepiać i przesuwać karteczki samoprzylepne, tworzyć tabele, osie współrzędnych, mapy, prowadzić głosowania, a także korzystać z wielu innych aktywności. Przez swoje nieograniczone możliwości Mural może służyć równie dobrze jako miejsce do zbierania informacji o naszych studentach, jako przestrzeń do generowania, analizy i selekcji pomysłów, prototypowania niektórych rozwiązań, czy nawet do organizacji pracy zespołu.

W aplikacji tej znajdują się gotowe szablony, na których można pracować i tworzyć, między innymi: mapy empatii, szablony do tworzenia person, mapy scenariuszy, lean canvas, business model canvas, moodboardy i wiele innych. Jeśli mimo wszystko nie znajdziemy jakiegoś szablonu, możemy stworzyć i zapisać w pamięci programu swój własny szablon.

Na zajęciach projektowych aplikacja ta była wykorzystywana przez nas między innymi do pracy zespołowej przy rozwiązywaniu studium przypadku dotyczącego jednego z analizowanych problemów na zajęciach, a także do pracy kreatywnej, podczas której studenci tworzyli indywidualnie moodboardy do projektowanych przez siebie stron internetowych oraz przygotowywali szkice projektowanej strony, korzystając z tego narzędzia. Przykładowa wizualizacja wykonana przy użyciu interaktywnej tablicy Mural została przedstawiona na rys. 3.

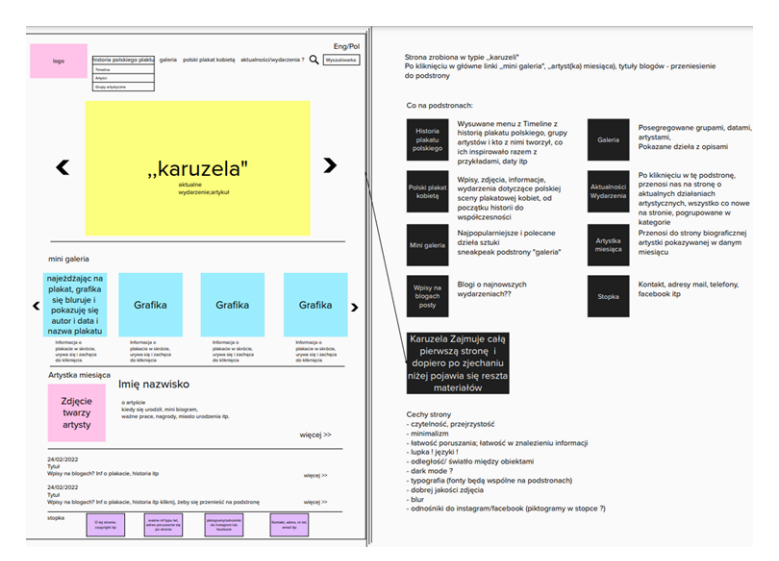

Rysunek 3. Szkic projektowanej strony wykonany przy użyciu interaktywnej tablicy Mural

## 4. Przed zajęciami

Kolejną z alternatyw, która może być zastosowana przed zajęciami, jest wykorzystanie aplikacji Padlet. Jest to miejsce, w którym studenci mogą zamieścić swoje pomysły/rozwiązania w dowolnym czasie mając jednocześnie dostęp do wszystkich wpisów kolegów i koleżanek. W niniejszym artykule proponujemy zastosowanie elementu flipped classroom. Na kilka dni przed zajęciami wysyłamy studentom zadanie do wykonania, które w pewnym stopniu przybliży im temat zajęć lub wprowadzi ich w tematykę spotkania. Przykładem może być zadanie polegające na wymyśleniu i zapisaniu czterech typów równań, przedstawione na rys. 4.

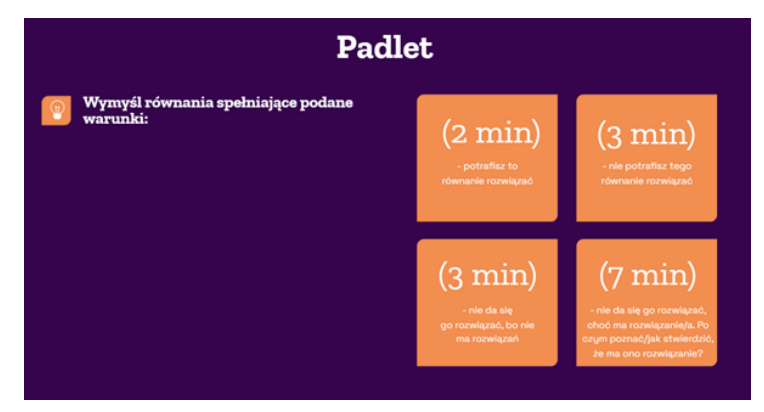

Rysunek 4. Przykªadowe zadanie w aplikacji Padlet

W zadaniu tym określony jest przewidywany czas na wymyślenie przykładów i zastanowienie się, po czym poznać czy dane przykłady spełniają zadane warunki. Jest to temat wprowadzający studentów

w zagadnienie funkcji uwikłanej równaniem, które zostanie omówione na nadchodzącym wykładzie. Jednocześnie z zadaniem wysyłamy studentom kod QR do tablicy w aplikacji Padlet, na której znajdują się kolumny zatytułowane adekwatnie do zadanych zadań. Wizualizacja przykładowych nazw kolumn została pokazana na rys. 5.

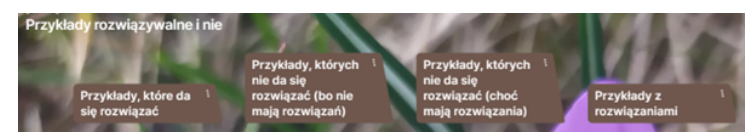

Rysunek 5. Wizualizacja nazw kolumn odpowiadających konkretnym zadaniom w aplikacji Padlet

W ramach przygotowań do wykładu studenci mają za zadanie wstawić zdjęcia odpowiednich przykładów lub zapisać te przykłady w poście w odpowiedniej kolumnie. W rezultacie uzupełnienia Padletu przez studentów, wykładowca może rozpocząć wykład od analizy ich wpisów: komentując przykłady anonimowo, a co za tym idzie, nie wskazując w przypadku błędnych pomysłów autorów, którzy nie zrozumieli lub nie wykonali pracy właściwie. Przykładowe wpisy studentów w aplikacji Padlet przedstawia rys. 6.

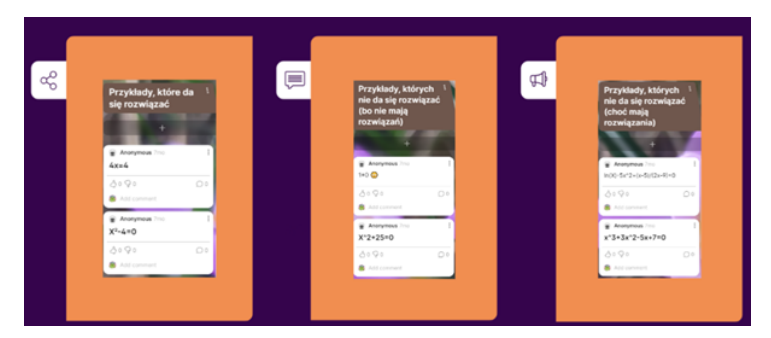

Rysunek 6. Przykªadowe wpisy studentów w aplikacji Padlet

Otwartość narzędzia daje także możliwość studentom, którzy nie wykonali zadania na czas, na uzupełnienie pracy domowej w trakcie omawiania przykładów przez nauczyciela. Dużą zaletą Padletu jest również łatwość oceny wygenerowanych pomysłów przez zaznaczenie kciuka w góre lub w dół. Sposób takiej oceny zostaª pokazany na rys. 7.

Możliwe jest również skomentowanie postu, którą to możliwość warto wykorzystać, gdy przyglądamy się pracom studentów przed wykładem. Co ważniejsze, ocenę postów można pozostawić innym studentom, co widać poniżej, na rys. 7, gdzie kciuki w dół dały trzy osoby. Inną — równie cenną — możliwością jest przenoszenie postów. W trakcie omawiania przykładów zapisanych przez studentów, nauczyciel może przesuwać wybrane wypowiedzi na przykład pomiędzy kolumnami w przypadku, gdy student przez pomyłkę umieścił swój pomysł w niewłaściwym miejscu. Daje to możliwość bieżącej analizy wypowiedzi także studentom, którzy mogą swoje posty przesuwać w momencie zrozumienia swojego błędu. Wszystkie wymienione cechy aplikacji umożliwiają nie tylko odrobienie pracy domowej i przygotowanie się do zajęć, ale również skłaniają do uważności podczas omówienia zadań i dają możliwość natychmiastowego udzielania feedbacku lub nanoszenia poprawek. Tak więc narzędzie doskonale sprawdza się jako magnes przyciągający uwagę i zwiększający zaangażowanie słuchaczy.

Jako inne zastosowanie tej aplikacji, proponujemy wykorzystanie jej podczas pracy w grupach. Nie zawsze dysponujemy kilkoma tablicami, na których mogliby pracowa¢ studenci tak, by po pracy efekty swojej pracy mogli zaprezentować innym grupom, dlatego warto użyć do tego celu Padletu. Po rozwiązaniu zadania prosimy studentów, by na wskazanej tablicy (wyświetlamy odpowiedni kod QR) zamieścili zdjęcie

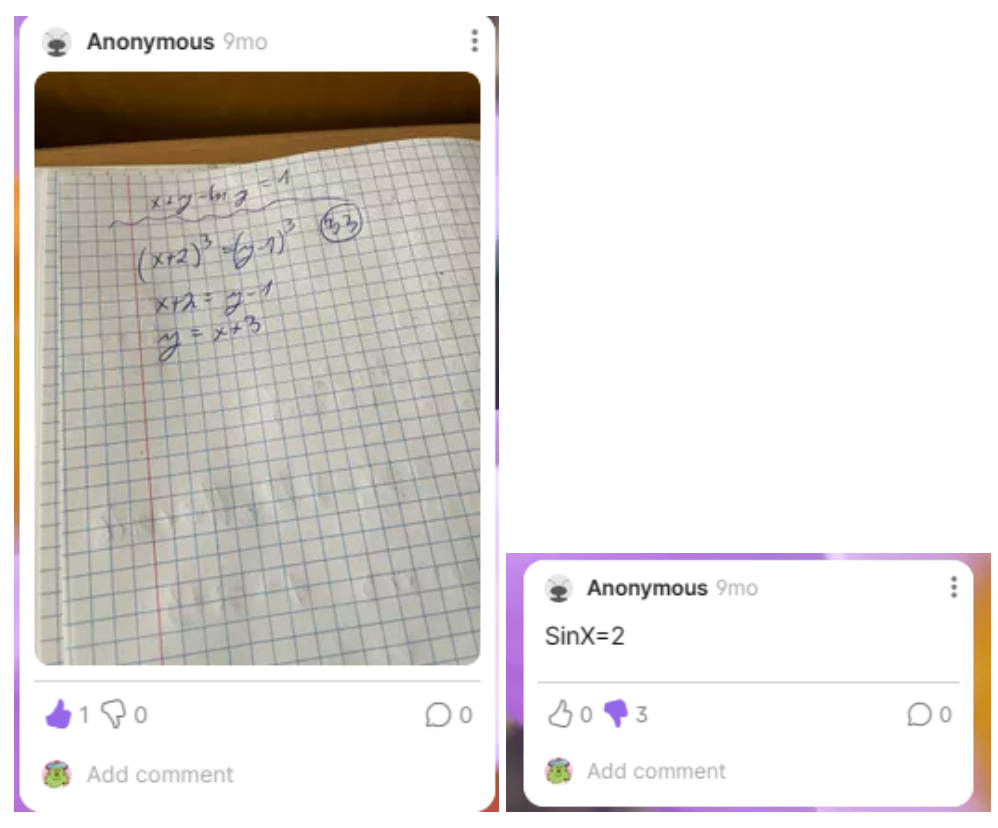

Rysunek 7. Ocenione prace studentów w aplikacji Padlet

rozwiązania. Po umieszczeniu rozwiązań przez wszystkie grupy, możemy dać każdej z grup chwilę czasu na zaprezentowanie rozwiązań jednocześnie wyświetlając je z aplikacji. Dodatkowym plusem skorzystania z Padletu jest możliwość przejrzenia rozwiązań przez wszystkie grupy, co daje wszystkim szansę na zrobienie notatek z zajęć na bieżąco lub po zaprezentowaniu rozwiązań, a nawet po zajęciach.

#### 5. Kontrolowane notatki

Ostatnia z propozycji to wykorzystanie aplikacji do "kontrolowania" notatek studentów. Podczas nauczania wielu przedmiotów ważne jest, aby uczący się nie tylko zapamiętał i zrozumiał, ale również, by potrafił zapisać to, czego się dowiedział i zapisał to w odpowiedni sposób. Świetnym sposobem sprawdzania tego podczas zajęć — a nie dopiero podczas zaliczenia, gdy najczęściej błędy mogą kosztować niezaliczenie przedmiotu — jest bieżąca obserwacja notatek studentów i ocenianie formatywne. Jeżeli tylko mamy taką możliwość by być "ze studentami" podczas ich notowania, to właśnie wtedy podchodzimy, oglądamy notatki i zwracamy uwagę na ewentualne fragmenty, które wymagają większej precyzji lub poprawy. Jednak nie zawsze mamy możliwość podejścia do każdego ze studentów, gdyż warunki fizyczne mogą to uniemożliwiać... Trudno podczas wykładu przejść się między ławkami w auli, a nawet dotarcie do wielu studentów jest wręcz niemożliwe ze względu na układ siedzeń. Czy wtedy powinniśmy zaniechać tego ważnego elementu formatywnego? Oczywiście nie powinniśmy z niego rezygnować, a z pomocą mogą nam przyjść aplikacje typu whiteboard.fi, której wizualizację przedstawia rys. 8.

W tej aplikacji studenci mają dostęp do indywidualnych tablic oraz widzą tablicę nauczyciela. Ponadto nauczyciel ma możliwość przesłania na tablice studentów zawartości swojej tablicy. Dzięki temu możemy

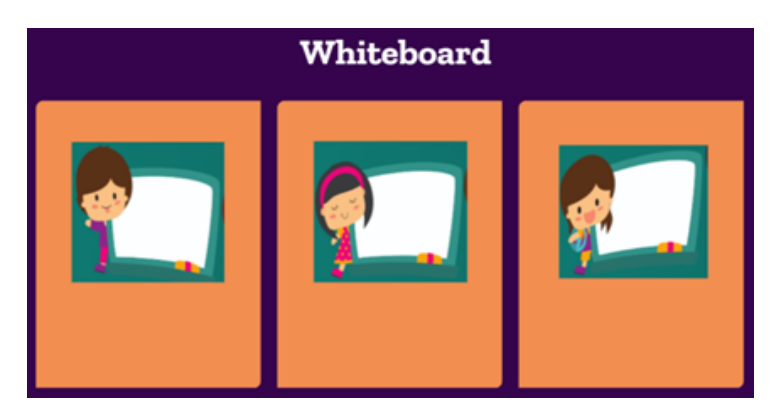

Rysunek 8. Wizualizacja tablicy w aplikacji whiteboard.

przygotować na naszym whiteboardzie polecenie, na przykład: Naszkicuj wykres funkcji spełniającej warunki pokazane na rys. 9 i poleci¢ studentom naszkicowa¢ odpowiednie wykresy na ich tablicach.

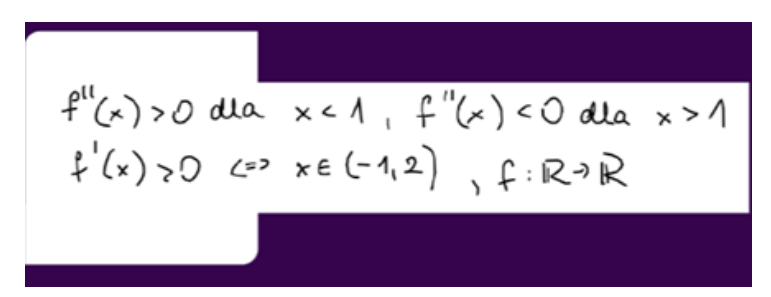

Rysunek 9. Warunek, który ma spełniać szkicowana funkcja w aplikacji whiteboard

Podczas wykonywania pracy przez studentów, nauczyciel w trybie rzeczywistym obserwuje powstające wykresy i może na bieżąco udzielać feedbacku studentom. Ma też możliwość ukrycia danych studentów tak, aby móc wyświetlić kolejne ich obrazy i komentować je po kolei po wykonanej pracy. Dzięki temu każda osoba będzie wiedziała, kiedy jej wykres jest komentowany, zaś pozostali nie będą wiedzieli jakie błędy popełniły konkretne osoby, a zatem zapewnimy studentom bezpieczną przestrzeń do formatywnej oceny. Przykładowe szkice funkcji, wykonane przez studentów w trakcie zajęć w aplikacji whiteboard przedstawia rys. 10.

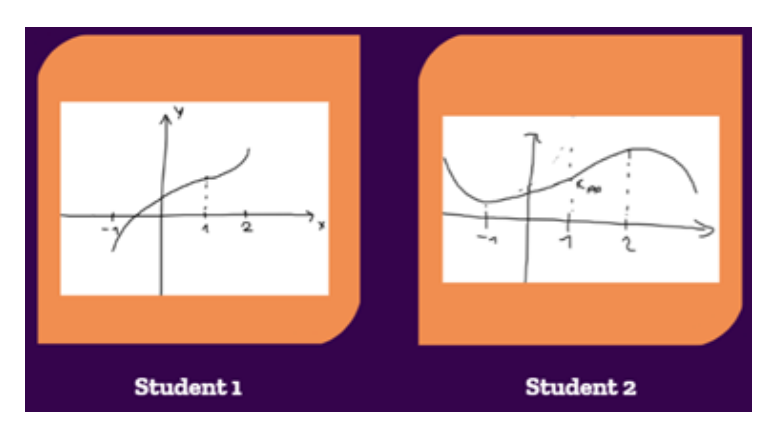

Rysunek 10. Przykładowe szkice funkcji, wykonane podczas zajęć

Możliwe jest także zapisanie wyników studentów jako pliki pdf i wtedy — np. po zajęciach — możemy przesłać studentom indywidualne informacje zwrotne zawierające komentarze dotyczące ich prac.

Whiteboard sprawdza się również jako super szybka kartkóweczka, gdy nauczyciel podaje jakieś polecenie, np. słówko w danym języku, a studenci mają napisać jego tłumaczenie na inny język. Szereg innych zastosowań możemy także wymyślić wchodząc na whiteboard. fi i orientując się, jakie możliwości daje ta fińska tablica.

### 6. Podsumowanie

Metody aktywizujące, rekomendowane przez nas nauczycielom, mogą być wykorzystywane zarówno do stosowania podczas zajęć z przedmiotów ścisłych, jak i w toku zajęć z zakresu kształcenia ogólnego i zawodowego, zarówno na zajęciach stacjonarnych i e-learningowych. Aplikacje te można z powodzeniem adaptować do celów dydaktycznych w nauczaniu prowadzonym przy wykorzystaniu aktywizujących metod pracy studentów, a także uczniów. Jak mówił brazylijski pisarz i poeta, Paulo Coelho "Jest tylko jeden sposób nauki. Poprzez działanie". Właśnie taką formę nauki staramy się zaproponować naszym studentom. My już wiemy, że ona działa.

### Literatura

- 1. E. Radaszewska, Case study sposób na innowacyjne i efektywne nauczanie,  $[w:]$  Edukacja w procesie zmiany społecznej. O praktycznym zaangażowaniu dyscyplin społecznych., red. A.L. Grygoruk, A. Leszcz-Krysiak, Publikacje Wydawnictwa AHE w Łodzi, Łódź 2022, s. 65-78.
- 2. G. Gwóźdź-Łukawska, E. Radaszewska, Filmy atrakcyjne i skuteczne narzędzia edukacyjne, [w:]  $FREE\ YOUR\ MIND.$  Kreatywność w zdalnym nauczaniu i budowanie relacji ze studentem i uczniem., red. K. Kusal, Publikacje Wydawnictwa AHE w Łodzi, Łódź 2022, s. 16-28.
- 3. G. Gwóźdź-Łukawska, E. Radaszewska, J. Peredko, Design Thinking metoda na innowacyjne zajęcia  $z$  matematyki, [w:] Wybrane aspekty zarządzania społeczną odpowiedzialnością biznesu i kształceniem online, red. A. Sawicki, W. Przybyła, Publikacje Wydawnictwa AHE w Łodzi, Łódź 2020, s. 163-177.